## Ad-hoc Processing with the CoastWatch Utilities

Peter Hollemans,  $\bigcirc$  Terrenus Earth Sciences Consultant for NOAA/NESDIS

CoastWatch Operations Managers Meeting, June, 2007

### Talk Outline

• Extracting Information • Data Processing • Custom Code

## File Contents

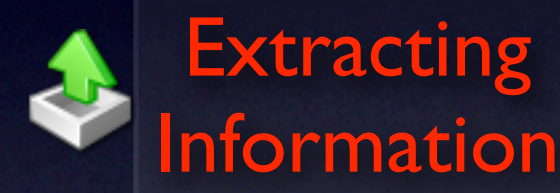

Data **Processing** 

> **Custom Code**

- Dump file contents with the cwinfo tool
- Extract raw metadata values from HDF files with the hdatt tool

**phollema@bean<Data> cwinfo 2006\_249\_2137\_n18\_wn.hdf Contents of file 2006\_249\_2137\_n18\_wn.hdf**

**Global information:**

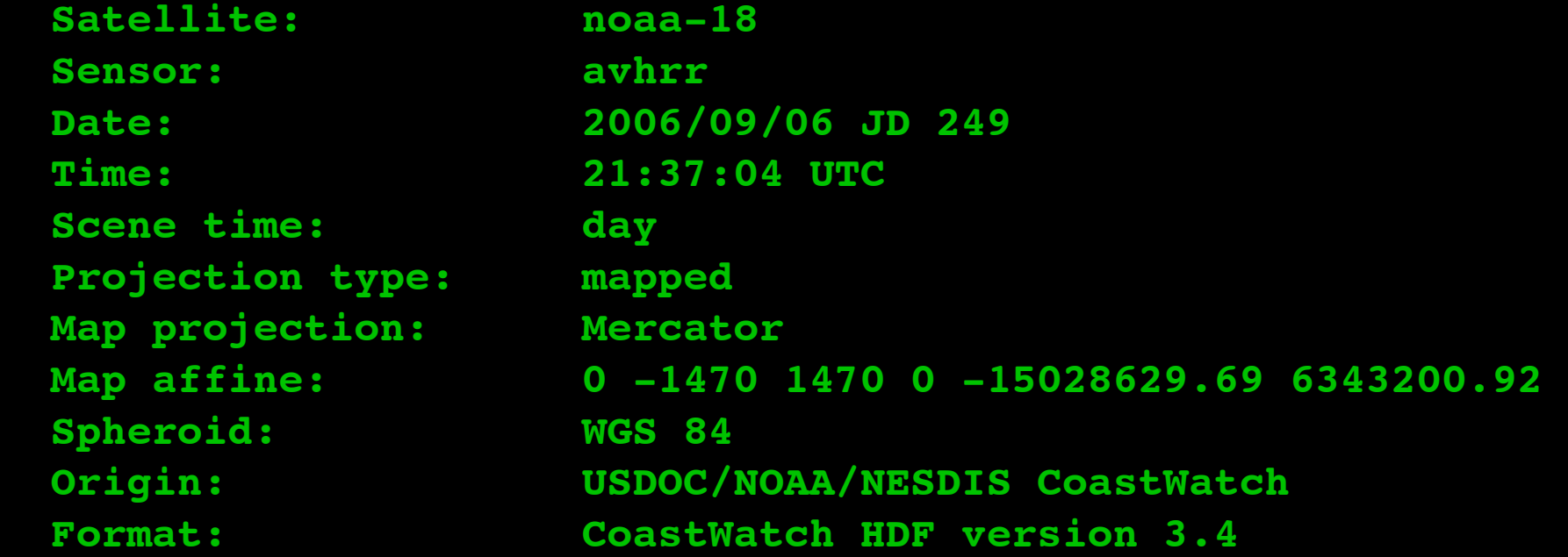

#### **Variable information:**

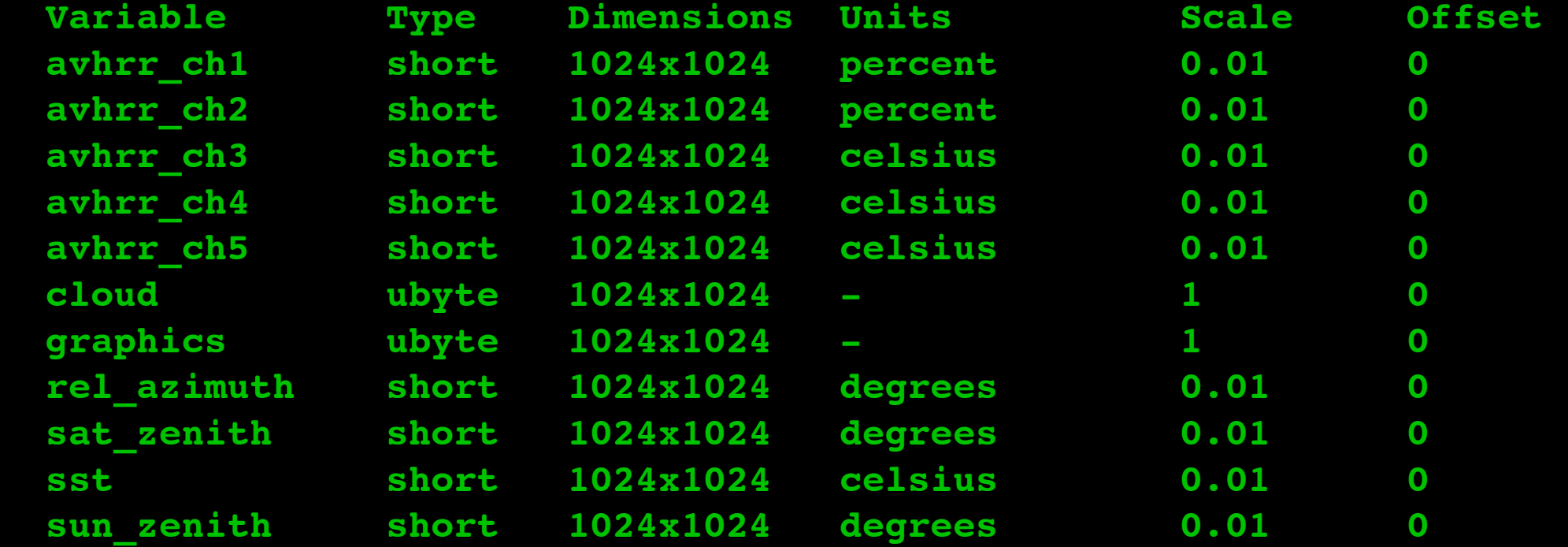

```
phollema@bean<Data> hdatt -h
Usage: hdatt [OPTIONS] input
       hdatt {-n, --name=STRING} [OPTIONS] input
       hdatt {-n, --name=STRING} {-l, --value=STRING1[/STRING2/...]}
         [OPTIONS] input
Reads or writes HDF file attributes.
Main parameters:
  -l, --value=STRING Set value to write to attribute.
  -n, --name=STRING Set name of attribute to read or write.
 input \qquad \qquad The input data file name.
Options:
  -h, --help Show this help message.
  -t, --type=TYPE Set attribute value type for writing. TYPE
                            may be 'string', 'byte', 'short', 'int',
                            'long', 'float', or 'double'.
  -V, --variable=STRING Set variable to which attribute belongs.
  --version Show version information.
```

```
phollema@bean<Data> hdatt 2006_249_2137_n18_wn.hdf
satellite = noaa-18
sensor = avhrr
origin = USDOC/NOAA/NESDIS CoastWatch
cwhdf_version = 3.4
pass_type = day
pass_date = 13397
start_time = 77824.0
projection_type = mapped
projection = Mercator
gctp_sys = 5
gctp_zone = 0
gctp_parm = 0.0 0.0 0.0 0.0 0.0 0.0 0.0 0.0 0.0 0.0 0.0 0.0 0.0 0.0 0.0
gctp_datum = 12
et_affine = 0.0 -1470.0 1470.0 0.0 -1.5028629694237337E7 6343200.918551117
rows = 1024
cols = 1024
polygon_latitude = 49.59106659023744 49.59106659023744 49.59106659023744 
49.59106659023744 49.59106659023744 47.3457234175452 44.99999999998704 
42.55345611162261 40.00635240249667 40.00635240249667 40.00635240249667 
40.00635240249667 40.00635240249667 42.55345611162261 44.99999999998704 
47.3457234175452 49.59106659023744
polygon_longitude = -135.0044775370589 -131.62723876852945 -128.25 
-124.87276123147056 -121.49552246294114 -121.49552246294114 -121.49552246294114 
-121.49552246294114 -121.49552246294114 -124.87276123147056 -128.25 
-131.62723876852945 -135.0044775370589 -135.0044775370589 -135.0044775370589 
-135.0044775370589 -135.0044775370589
history = [cwf 3.1.10-pre] cwimport product.tshdf product.hdf
```

```
phollema@bean<Data> hdatt --name rows 2006 249 2137 n18 wn.hdf
1024
phollema@bean<Data> hdatt --name satellite 2006 249 2137 n18 wn.hdf
noaa-18
phollema@bean<Data> hdatt --variable avhrr_ch2 2006_249_2137_n18_wn.hdf
long_name = avhrr_ch2
units = percent
coordsys = Mercator
_FillValue = -32768
missing_value = -32768
scale_factor = 0.01
scale_factor_err = 0.0
add_offset = 0.0
add_offset_err = 0.0
calibrated_nt = 0
fraction_digits = 2
phollema@bean<Data> hdatt -V avhrr_ch2 -n scale_factor 2006_249_2137_n18_wn.hdf
```
**0.01**

#### Data Statistics

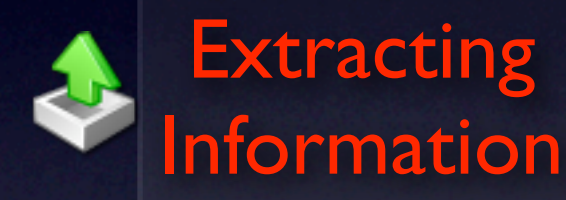

Data **Processing** 

> Custom **Code**

- Compute statistics with the cwstats tool
- Select only certain variables
- Sample only some of the data

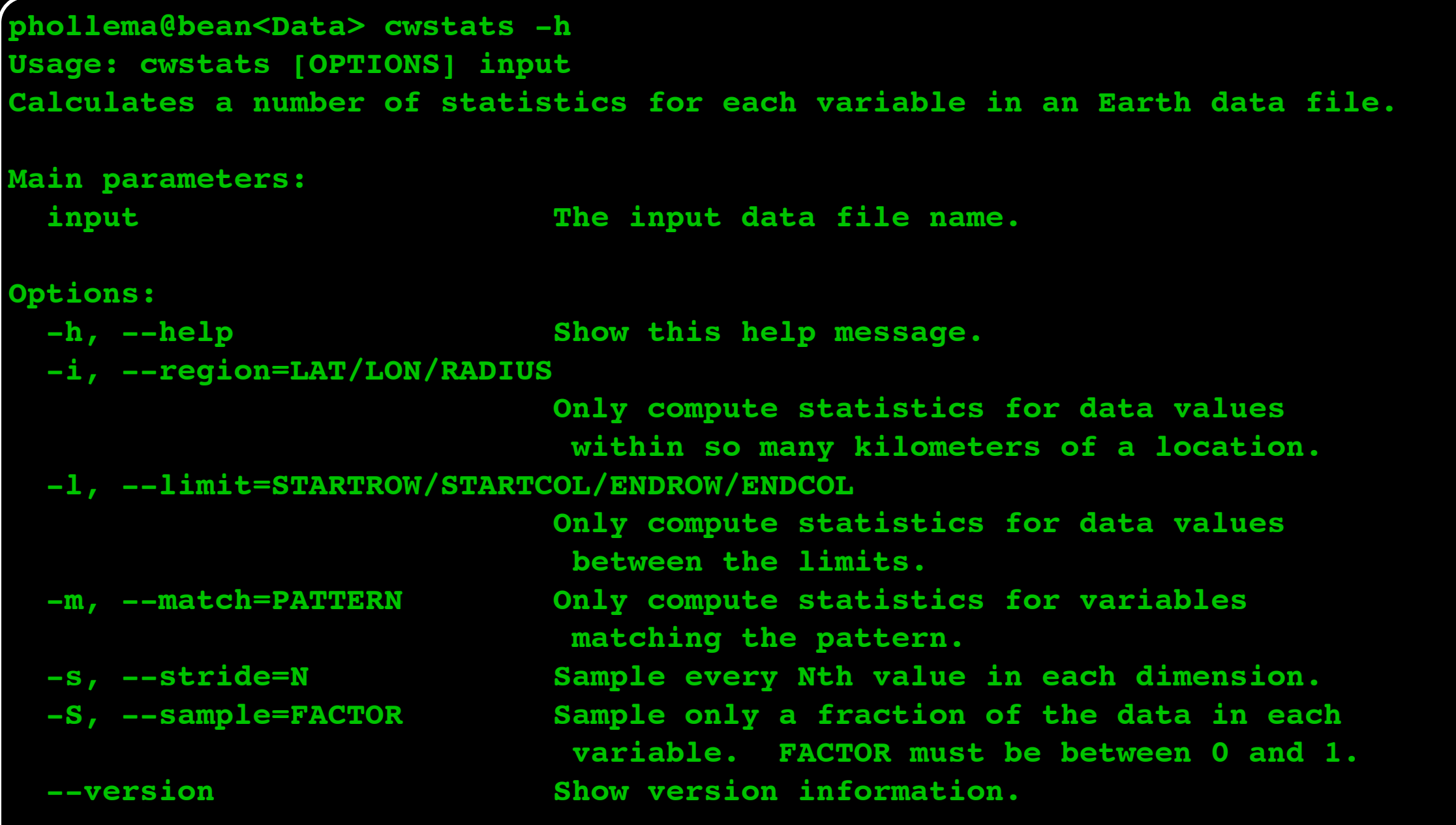

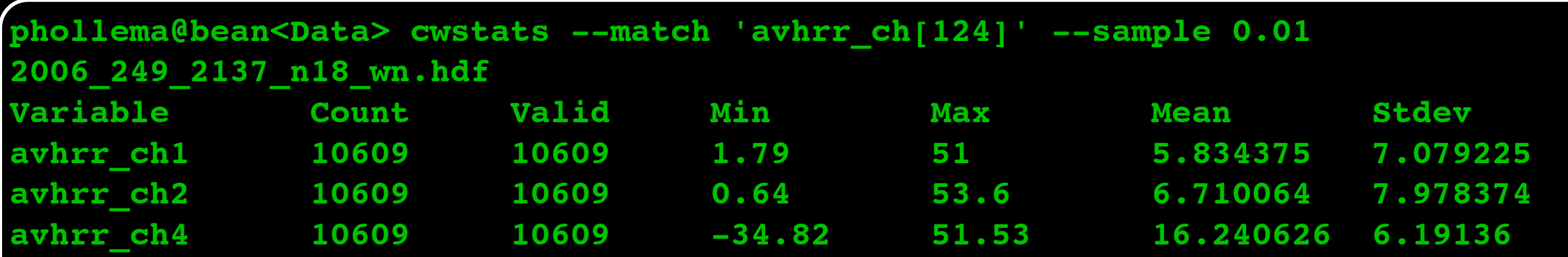

# Data Sampling

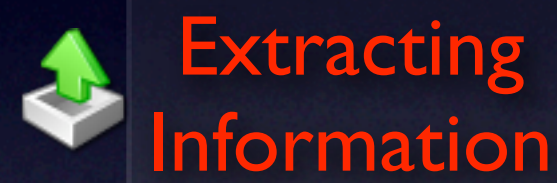

Data **Processing** 

> Custom **Code**

- Sample data with the cwsample tool
- Select only certain variables to sample
- Put a header on the output columns

```
phollema@bean<Data> cwsample -h
Usage: cwsample {-s, --sample=LATITUDE/LONGITUDE} [OPTIONS] input output
        cwsample {-S, --samples=FILE} [OPTIONS] input output
Extracts data values at specified Earth locations from 2D data variables.
```
**Main parameters:**

 **-s, --sample=LATITUDE/LONGITUDE**

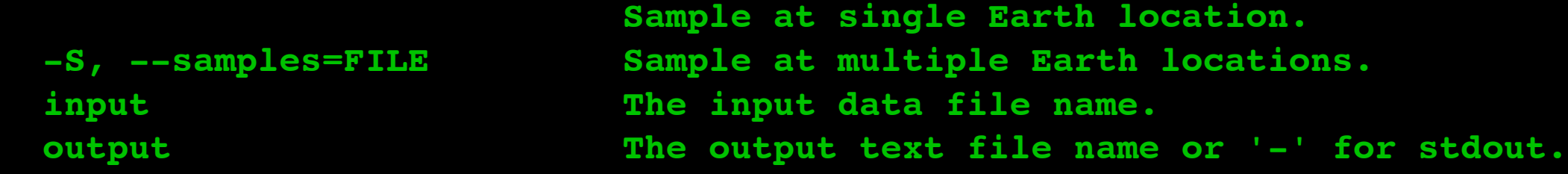

#### **Options:**

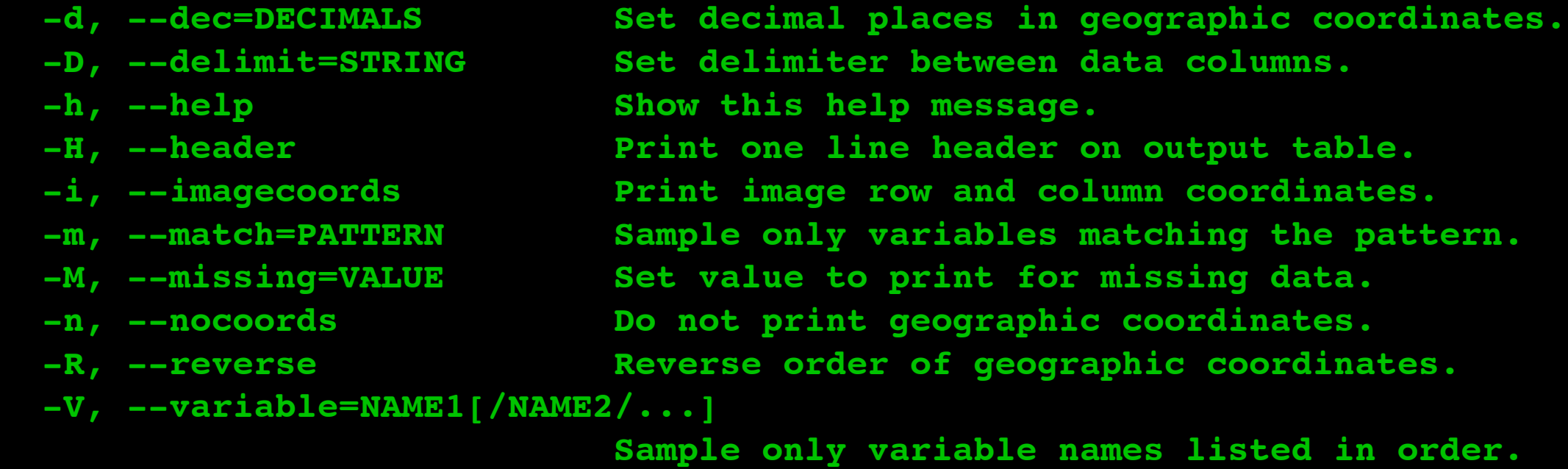

 **--version Show version information.**

```
phollema@bean<Data> cat samples.txt 
48 -126
48 -126.5
48 -127
48 -127.5
48 -128
phollema@bean<Data> cwsample --missing -999 --header --variable sst/cloud 
--samples samples.txt 2006_249_2137_n18_wn.hdf output.txt
phollema@bean<Data> cat output.txt 
latitude longitude sst cloud
48 -126 14.3 -999
48 -126.5 13.77 -999
48 -127 15.96 -999
48 -127.5 15.12 -999
48 -128 16.6 -999
```
# Reprojection

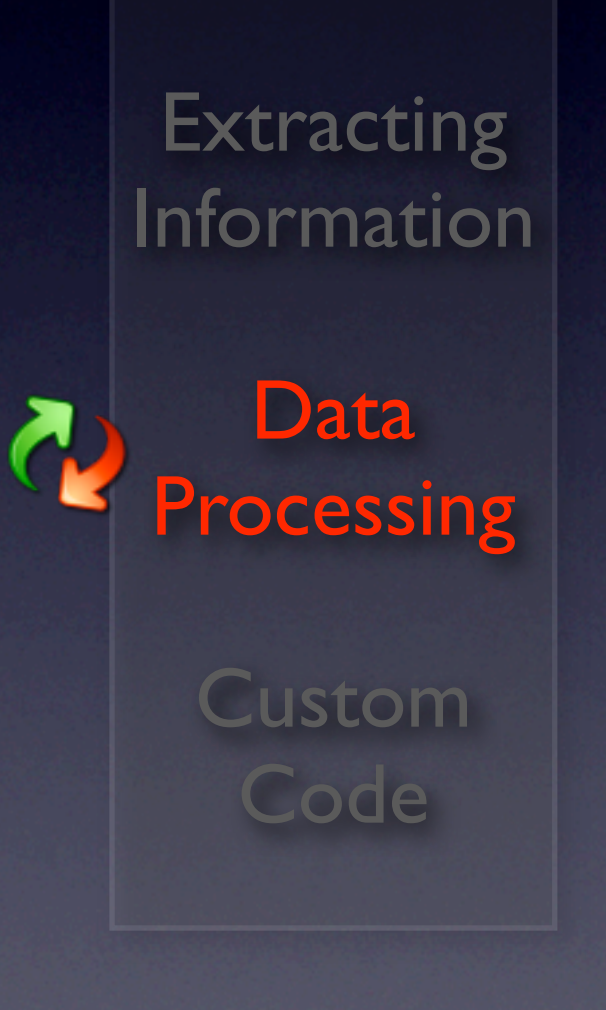

• Define projection with the CoastWatch Master Tool

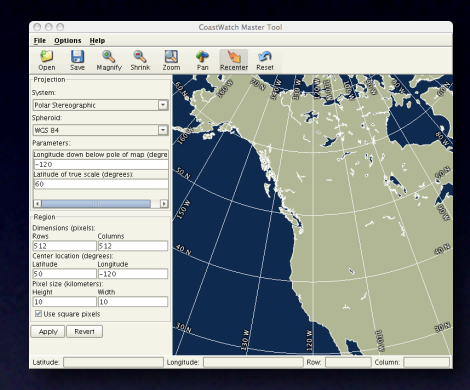

- **Register data to the projection** with cwregister tool
- **Reprojection works on swath** data (like AVHRR) and mapped data (like Mercator)

## Reprojection Example

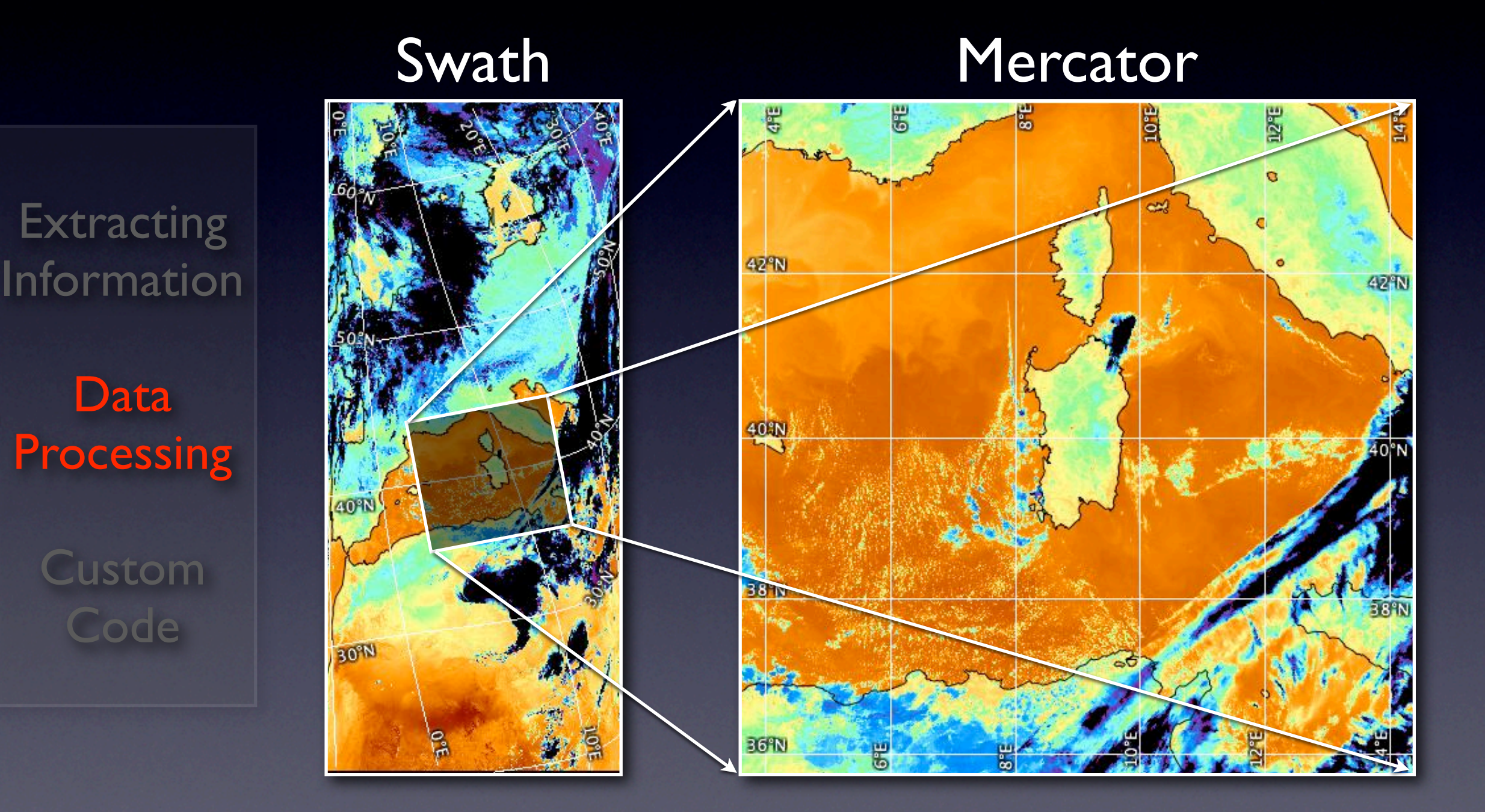

 $\boldsymbol{\zeta}$ 

June, 2007 **Peter Hollemans, Terrenus Earth Sciences Consultant for NOAA/NESDIS** 

**phollema@bean<Data> cwregister -v --match 'avhrr\_ch[45]' med.hdf 06100601.hdf 06100601\_med.hdf cwregister: Reading master med.hdf cwregister: Reading input 06100601.hdf cwregister: Creating output 06100601\_med.hdf cwregister: Adding avhrr\_ch4 to resampled grids cwregister: Adding avhrr\_ch5 to resampled grids class noaa.coastwatch.util.InverseGridResampler: Found 2 grid(s) for resampling class noaa.coastwatch.util.InverseGridResampler: Resampling to 1200x1200 from 4672x2048 class noaa.coastwatch.util.InverseGridResampler: Creating location estimators class noaa.coastwatch.util.InverseGridResampler: Working on output row 0 class noaa.coastwatch.util.InverseGridResampler: Working on output row 100 class noaa.coastwatch.util.InverseGridResampler: Working on output row 200 class noaa.coastwatch.util.InverseGridResampler: Working on output row 300 class noaa.coastwatch.util.InverseGridResampler: Working on output row 400 class noaa.coastwatch.util.InverseGridResampler: Working on output row 500 class noaa.coastwatch.util.InverseGridResampler: Working on output row 600 class noaa.coastwatch.util.InverseGridResampler: Working on output row 700 class noaa.coastwatch.util.InverseGridResampler: Working on output row 800 class noaa.coastwatch.util.InverseGridResampler: Working on output row 900 class noaa.coastwatch.util.InverseGridResampler: Working on output row 1000 class noaa.coastwatch.util.InverseGridResampler: Working on output row 1100 cwregister: Closing files**

## Computation

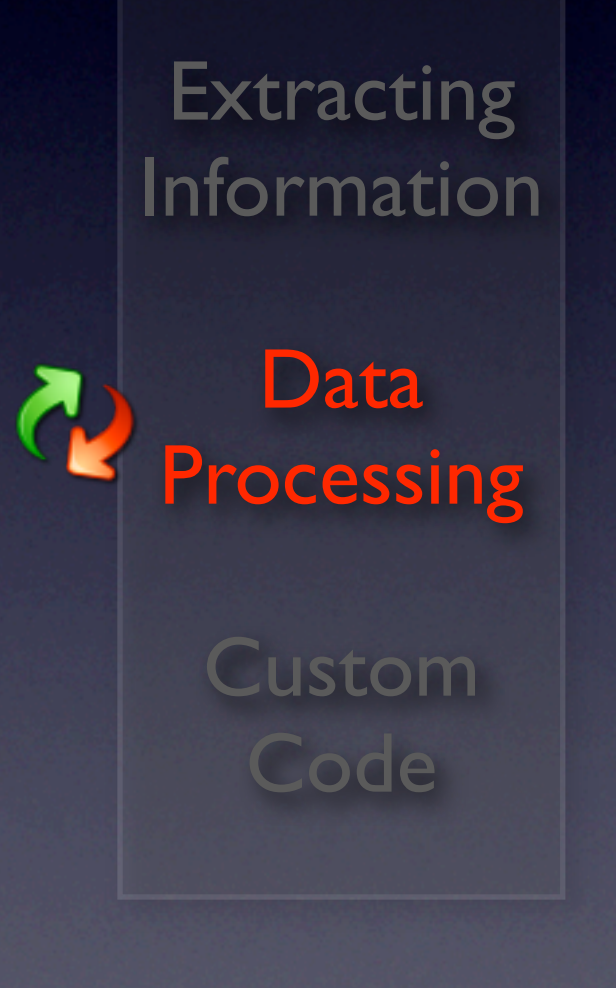

• Compute math expressions with with the cwmath tool:

data masking

- solar zenith angle correction

- NDVI, SST, etc

• Combine data files with the cwcomposite tool

**phollema@bean<Data> cwmath -v --expr "mcsst = 0.98\*(avhrr\_ch4+273.15) + 2.77\***  $(\text{avhrr } ch4-\text{avhrr } ch5) + 0.44*(\text{avhrr } ch4-\text{avhrr } ch5)*(\frac{1}{\cos(\text{sat } zenith*pi/180)} -$ **1) - 266.29" --template avhrr\_ch4 2007\_161\_1050\_n15\_sr.hdf 2007\_161\_1050\_n15\_sr\_mcsst.hdf cwmath: Opening input 2007\_161\_1050\_n15\_sr.hdf cwmath: Creating output 2007\_161\_1050\_n15\_sr\_mcsst.hdf cwmath: Creating mcsst variable cwmath: Computing row 0 cwmath: Computing row 100 cwmath: Computing row 200 cwmath: Computing row 300 cwmath: Computing row 400 cwmath: Computing row 500 cwmath: Computing row 600 cwmath: Computing row 700 cwmath: Computing row 800 cwmath: Computing row 900 cwmath: Computing row 1000 cwmath: Computing row 1100 cwmath: Computing row 1200**

#### Data Interfaces

**Extracting** Information

Data **Processing** 

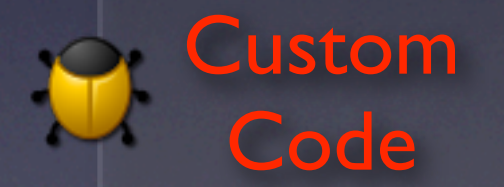

- Call command line tools from a scripting language: Bash, Perl, Python
- Use the Java API for direct access to data

```
phollema@bean<Data> cat process.sh 
#!/bin/sh
time=`cwinfo $1 | awk '/Scene time:/ { print $3 }'`
if [ "$time" = "day" ] ; then
   echo "Processing daytime data ..."
   # Insert some operation here
elif [ "$time" = "night" ] ; then
   echo "Processing nighttime data ..."
   # Insert some operation here
else 
   echo "The scene time is unknown!"
   exit 2
fi
phollema@bean<Data> ./process.sh 2006_249_2137_n18_wn.hdf
```

```
Processing daytime data ...
```

```
phollema@bean<Data> cat FormatDetect.java 
import java.io.*;
import noaa.coastwatch.io.*;
public class FormatDetect {
  public static final void main (String[] argv) throws IOException {
     EarthDataReader reader = EarthDataReaderFactory.create (argv[0]);
     System.out.println ("Data file has format " + reader.getDataFormat());
 }
}
phollema@bean<Data> javac FormatDetect.java
```
**phollema@bean<Data> java FormatDetect 2006\_352\_2044\_n18\_mo.lac Data file has format NOAA 1b version 5**

## File Interfaces

**Extracting** Information

Data **Processing** 

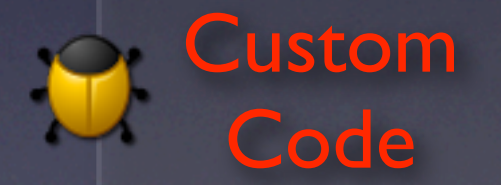

- C language API for HDF
- IDL & Matlab APIs for HDF
- Java API for netCDF (OPeNDAP datasets as well)

```
phollema@bean<Data> cat get_hdf_vars.c 
#include <stdio.h>
#include "mfhdf.h"
int main (int argc, char *argv[]) {
   int32 sdId, sdsId;
   int32 nVars, nAtts, index, rank, dimSizes[MAX_VAR_DIMS], dataType;
   intn status;
   char name[MAX_NC_NAME];
   sdId = SDstart (argv[1], DFACC_READ);
   status = SDfileinfo (sdId, &nVars, &nAtts); 
  for (index = 0; index < nVars; index+) {
     sdsId = SDselect (sdId, index);
     status = SDgetinfo (sdsId, name, &rank, dimSizes, &dataType, &nAtts);
     printf ("%s\n", name);
     status = SDendaccess (sdsId);
   } 
   status = SDend (sdId);
```
**}**

```
phollema@bean<Data> gcc -o get_hdf_vars get_hdf_vars.c -Ihdf/include -Lhdf/lib
-lmfhdf -ldf -lz -L/sw/lib -ljpeg.62
phollema@bean<Data> ./get_hdf_vars 2006_249_2137_n18_wn.hdf
avhrr_ch1
avhrr_ch2
avhrr_ch3
avhrr_ch4
avhrr_ch5
cloud
graphics
rel_azimuth
sat_zenith
sst
sun_zenith
```
# Summary

- Extracting Information: file contents, data statistics and sampling
- Data Processing: reprojection, computation
- Custom Code: data and file interfaces

## Acknowledgements

• CoastWatch node and central operations staff

• CoastWatch data users